### **Tata cara menjalankan sistem web**

### **"Rancang Bangun Aplikasi Forum Komunitas Berbasis** *Web*

## **(Studi Kasus : Pecinta Kucing)"**

Karena PHP berjalan pada web server, maka setiap kita menjalankan file PHP, kita harus menjalankan web server. Melalui aplikasi XAMPP, proses menjalankan dan menghentikan web server menjadi sangat mudah.

Untuk menjalankan web server **Apache**, pertama kali kita harus menjalankan aplikasi **XAMPP Control Panel.** Jika jendela tersebut belum terbuka, anda bisa menjalankannya dari **START –> All Program –> XAMPP –> XAMPP Control Panel**.

Untuk mengakses web server yang baru saja kita jalankan, silahkan buka web browser lalu ketikkan pada address bar: <http://localhost/cat> dan tekan tombol **Enter**.

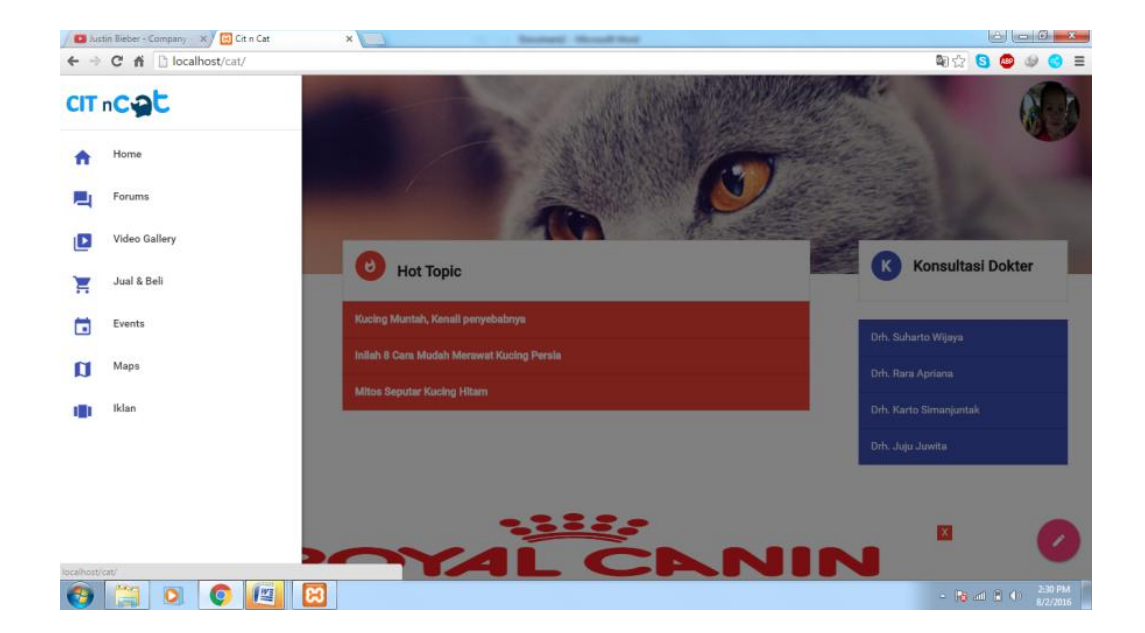

1. Tampilan Awal

# 2. Tampilan Registrasi

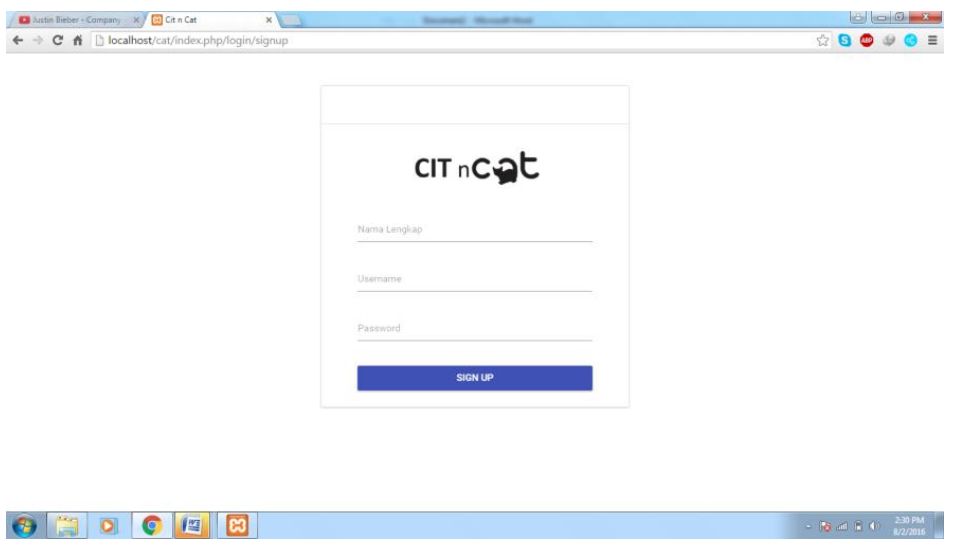

# 3. Tampilan Forum Diskusi KomunitasPecinta Kucing

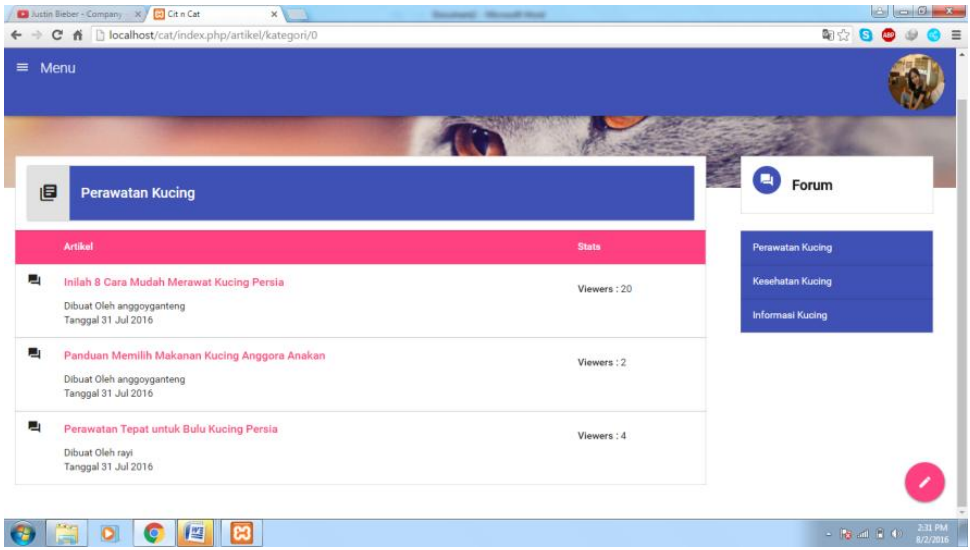

## 4. Tampilan *Video Gallery*

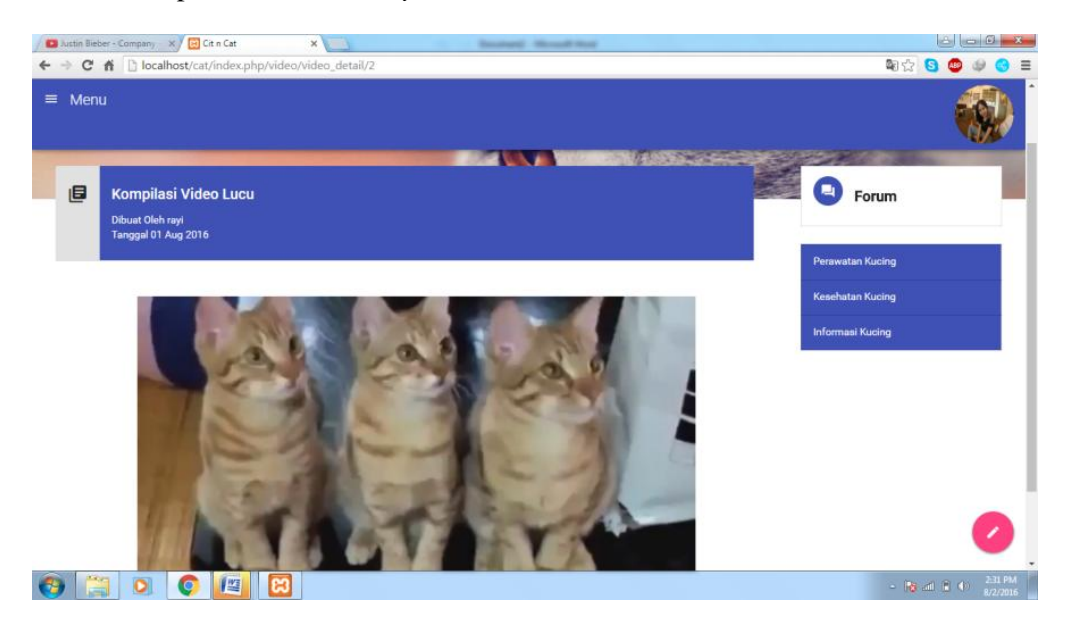

5. Tampilan Halaman Jual-Beli

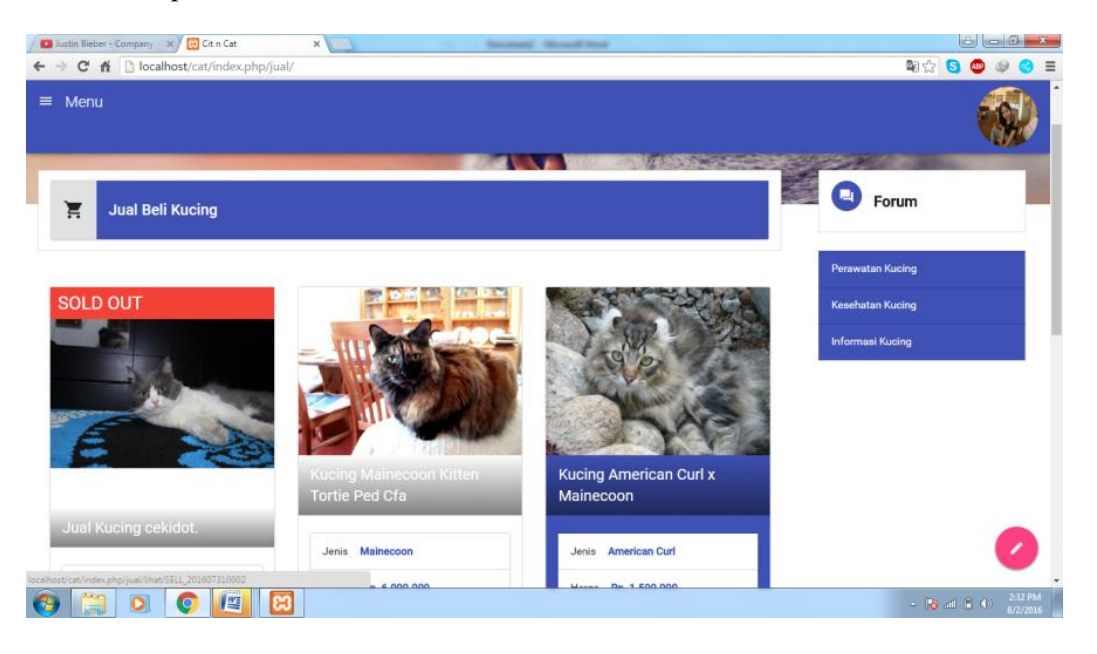

### 6. Tampilan Halaman *Events*

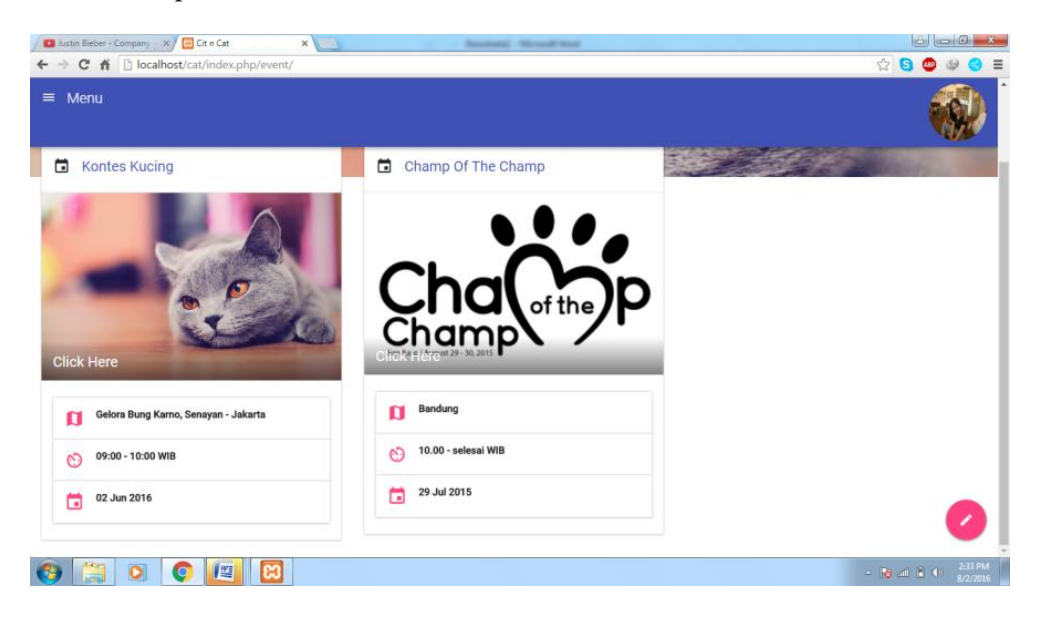

### 7. Tampilan Halaman Menu *Mapping*

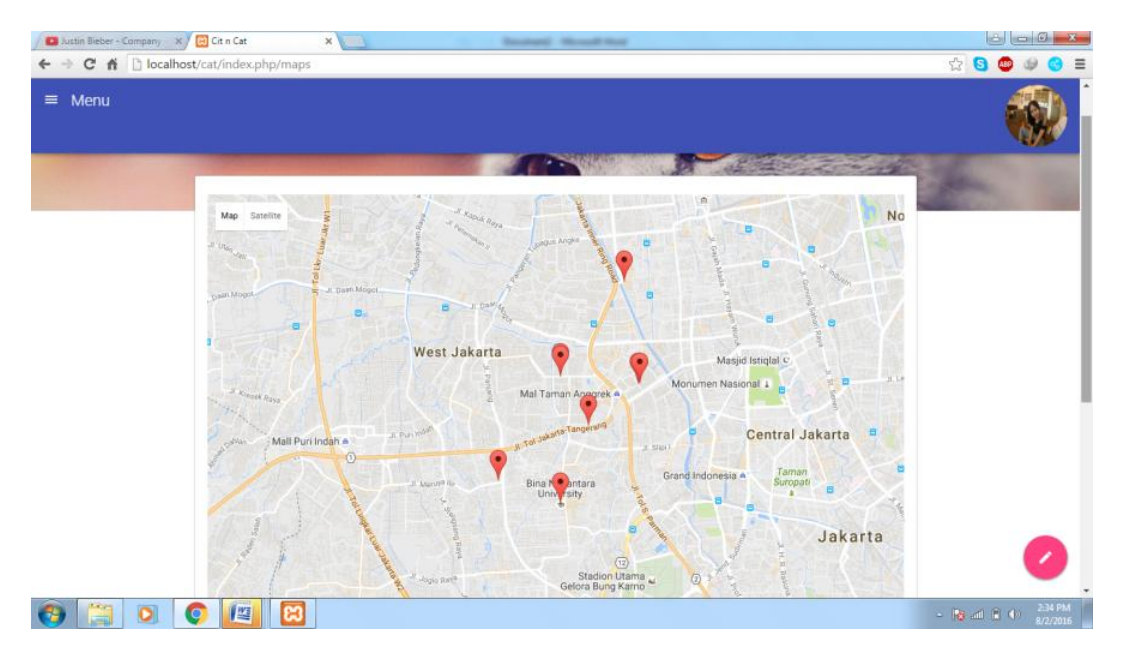

#### 8. Tampilan Halaman Iklan

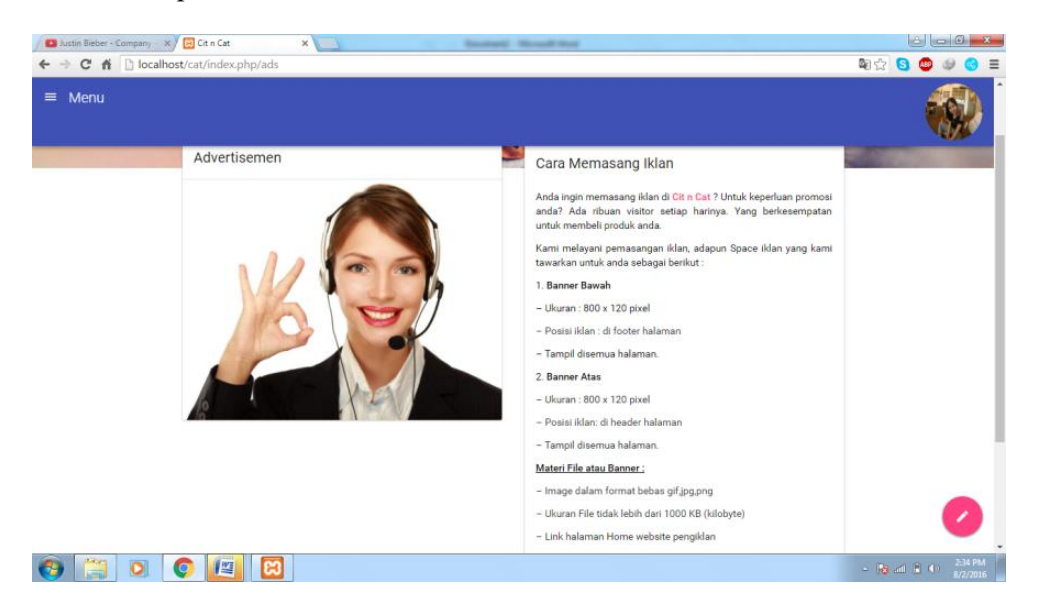

9. Tampilan Konsultasi Dokter

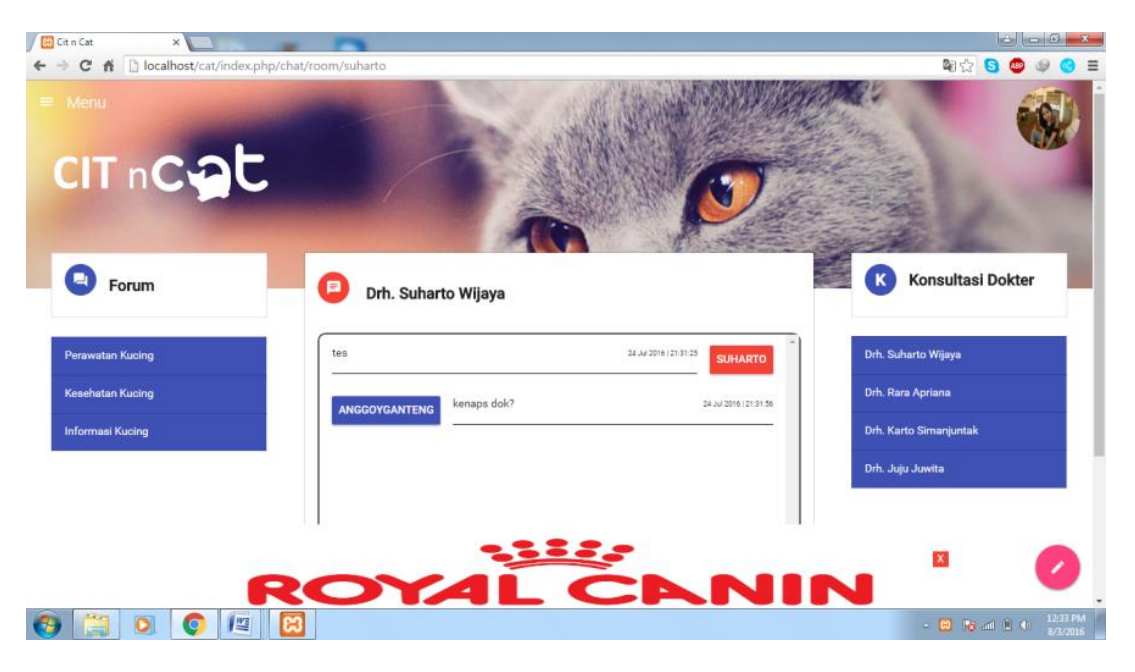